## **Gestion des profils utilisateurs**

Janvier 2015

Le logiciel Elite est prévu pour être utilisé par plusieurs personnes. Il fonctionne en réseau et concerne aussi bien la direction de l'EHPAD, que l'adjoint(e) administrative, le secrétariat, l'animation etc..

Chaque personne peut disposer de droits d'accès à chaque catégorie de fonctions.

Ces droits sont gérer par la personne responsable de l'administration informatique de l'établissement sous la responsabilité de la direction.

Des informations confidentielles et sensibles sont stockées dans le logiciel et ne doivent pas être accessibles ou divulguées à tout le monde.

Lors de l'appel du logiciel, chaque utilisateur doit pouvoir disposer de son code d'accès ainsi que de son mot de passe.

## **Paramétrage des profils**

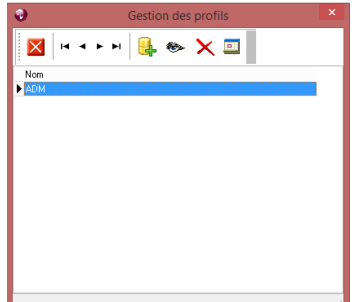

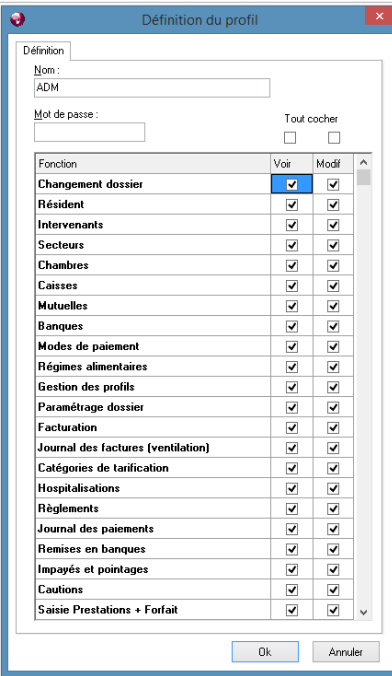

Dans le menu « Fichiers », la fonction « Gestion des profils offre la possibilité à l'administrateur de créer autant de profils qu'il le souhaite.

Il est possible de créer, modifier ou supprimer des profils. Cette fonction doit être réservée à la direction de l'établissement.

Il est recommandé de mettre un mot de passe à chaque utilisateur afin d'éviter les connexions indésirables.

De même, il ne faut pas supprimer le profil ADM qui dispose de tous les droits d'accès.

A l'ajout d'un nouveau profil, il faut définir un nom et un mot de passe (qui est secret et ne doit être divulgué qu'à l'utilisateur)

Sur chaque zone paramétrable, vous devez indiquer si le profil peut voir ou modifier la fonction.

« Voir » signifie avoir un droit de regard mais sans possibilité de modification

« Modifier » signifie avoir le droit d'ajouter, de modifier ou de supprimer des données.

Par exemple la gestion des profils ne doit pas être accessible à l'ensemble des utilisateurs.